## **Post a Job Online**

Step 1: login to your account on interpore.org. Then from your profile section choose **Submit a Job Opening**

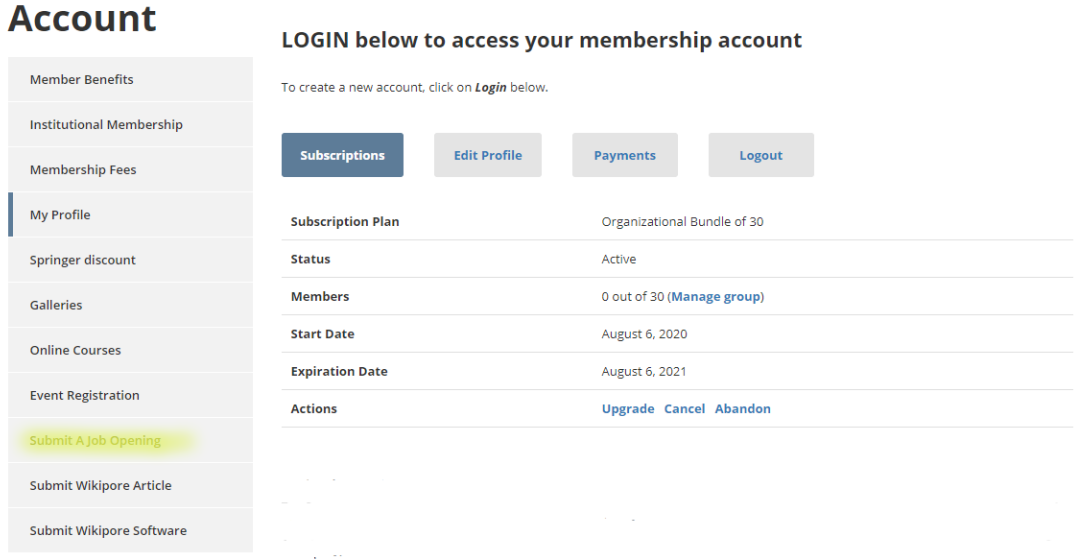

## Step 2: Fill out the Job Form with the information of your Job Opening

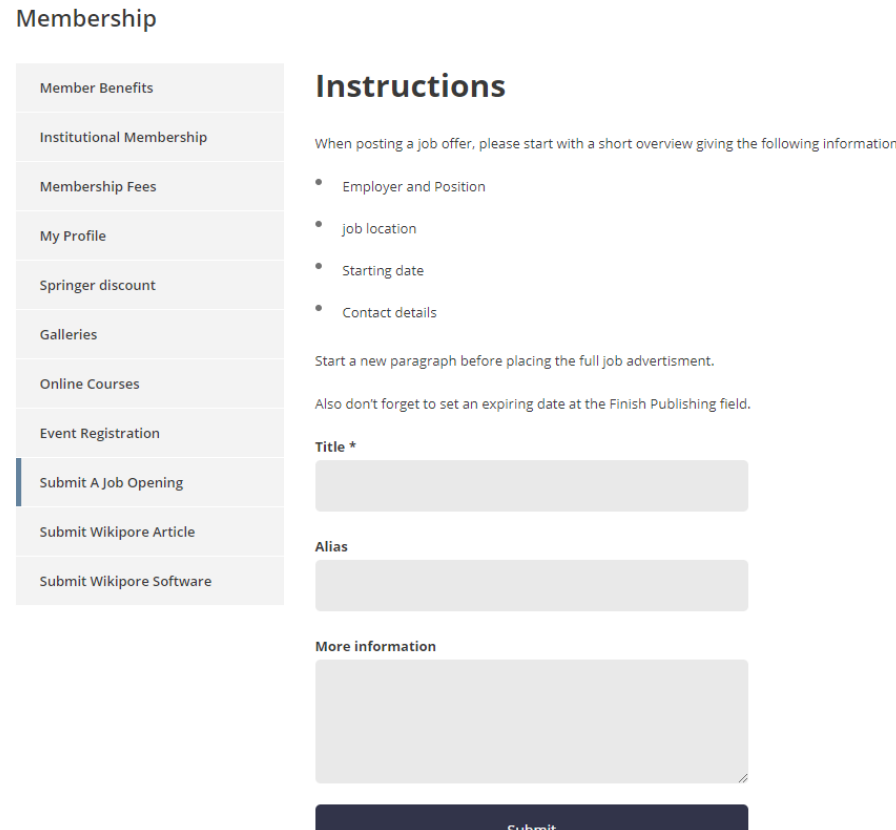

*Comment Comment Comment Comment Comment Comment Comment Comment Comment Comment Comment Comment Comment Comment Comment Comment Comment Comment Comment Comment Comment Comment Comment Comment Comment Comment Comment Comm* 

Step 3: Our Admin-Team will receive a notification about your Job Opening. Afterwards our Admin-Team will check if everything is within order and after approval put your Job Opening online

Step 4: You can now find your Job Opening online on our dedicated Career page. <https://www.interpore.org/careers/>

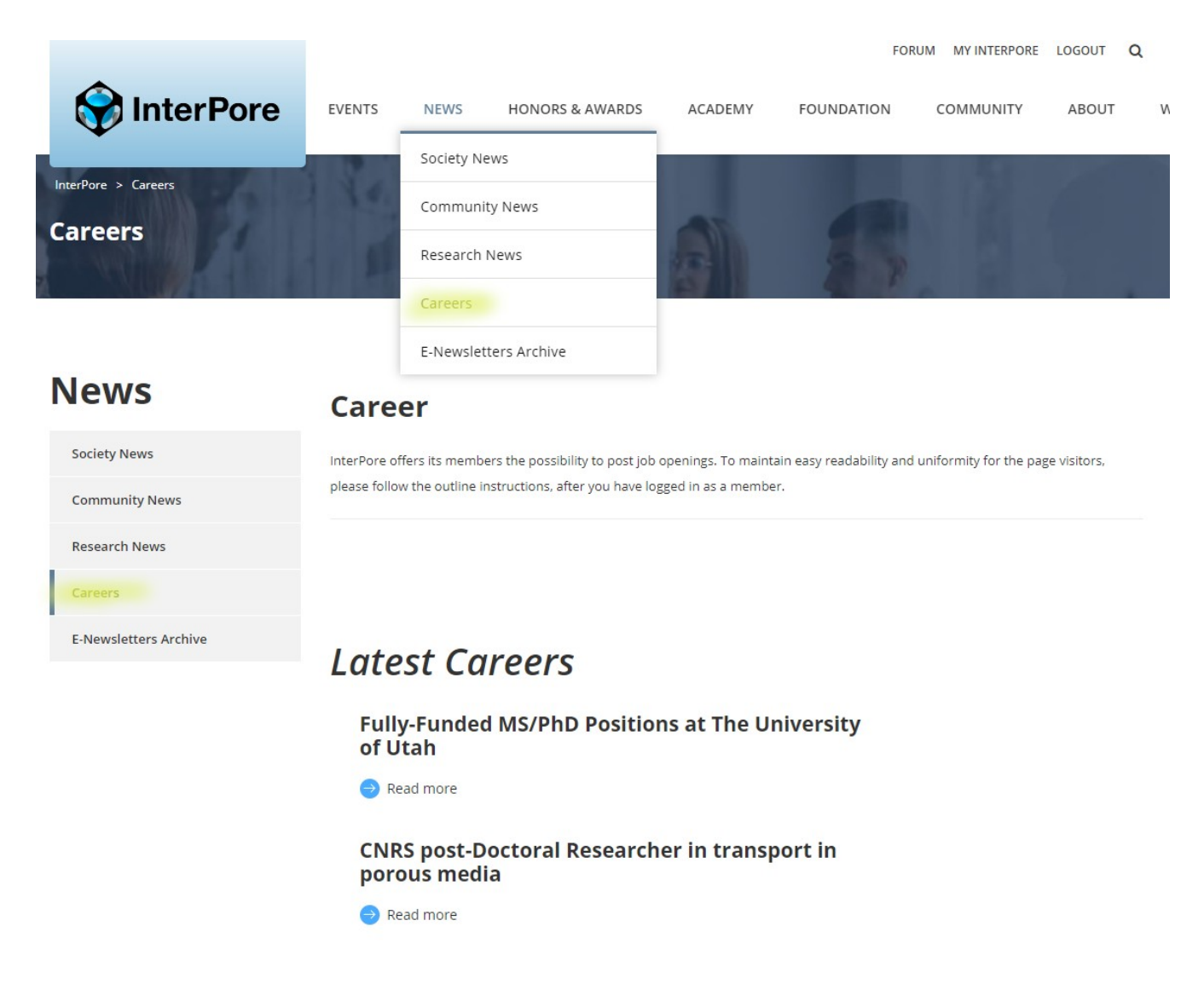